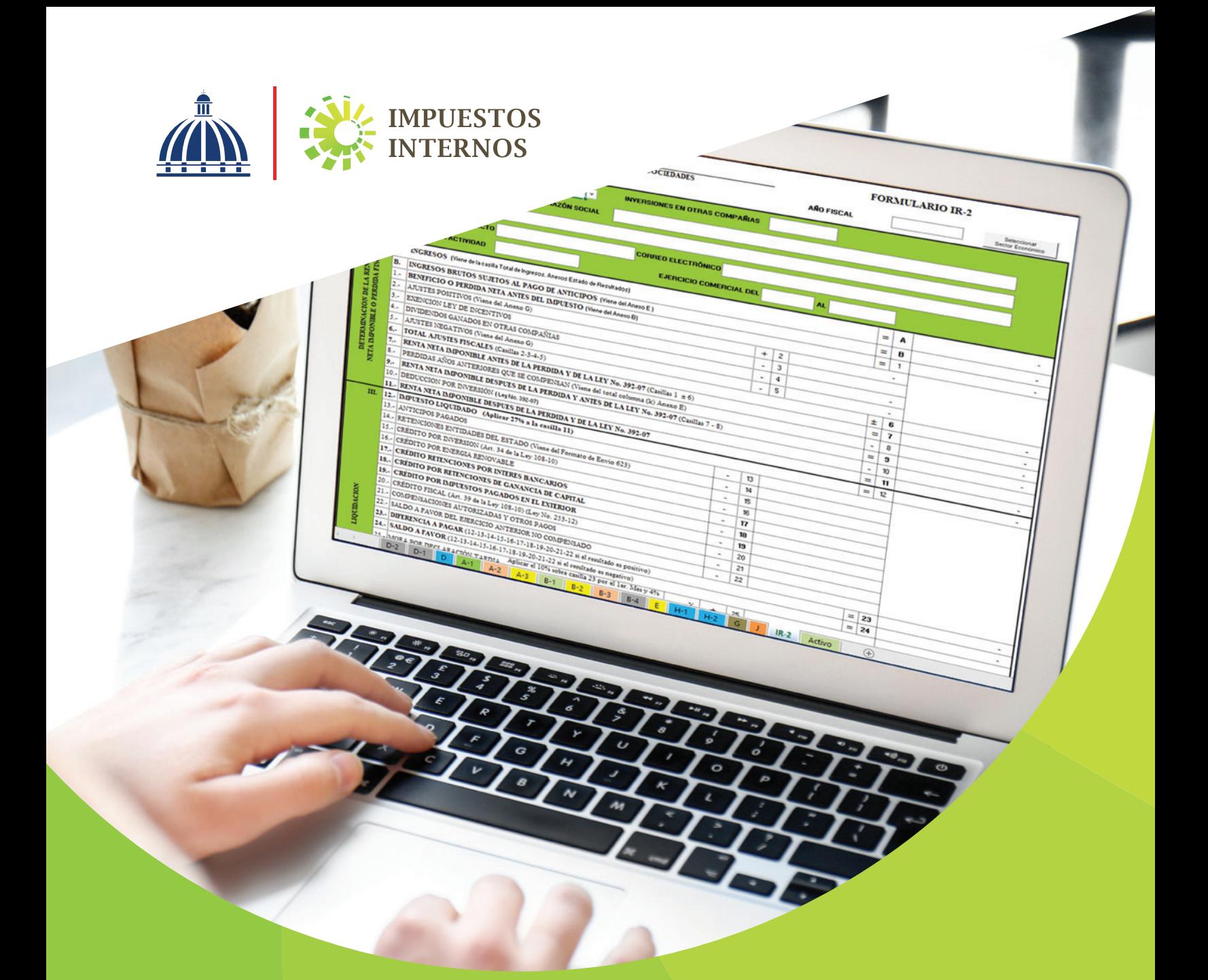

# Instructivo

Uso del Formulario de Declaración Jurada Anual del Impuesto sobre la Renta de Sociedades (IR-2) en Excel

### Instructivo para el Uso del Formulario de Declaración Jurada Anual del Impuesto sobre la Renta de Sociedades (IR-2) en Excel

El Impuesto Sobre la Renta (ISR) es un impuesto anual que se aplica a toda renta, ingreso, utilidad o beneficio obtenido por las Personas Jurídicas o Sociedades, en un período fiscal determinado. Este impuesto debe ser presentado por:

- Sociedad de Responsabilidad Limitada (SRL)
- Empresa Individual de Responsabilidad Limitada (EIRL) y Negocio de Único Dueño
- Sociedades Anónimas (SA)
	- Sociedad Anónima Simplificada (SAS)
	- Entre otras

El Formulario IR-2 (y Anexos) es una declaración jurada, es decir, un documento en formato de formulario, impreso o electrónico, donde las personas jurídicas declaran los ingresos y beneficios de sus operaciones, dando constancia de los bienes y servicios prestados por su actividad económica, así como del patrimonio de la entidad al cierre del ejercicio fiscal.

La tasa aplicable es de un 27% sobre la Renta Neta Imponible.

### Dónde declarar y pagar

Los contribuyentes Personas Jurídicas o Sociedades pueden presentar su declaración jurada mediante las siguientes vías:

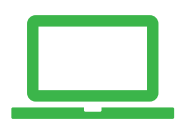

Por la Oficina Virtual, a través del portal DGII www.dgii.gov.do de manera interactiva (en línea). Cuando tenga algún inconveniente para presentar la declaración por la Oficina Virtual, debe dirigirse a la Administración Local que le corresponda.

### Fechas de presentación de la Declaración Jurada

Las sociedades están en la obligación de declarar y pagar dentro de los 120 días contados a partir de su fecha de cierre, según como se detalla en el próximo cuadro:

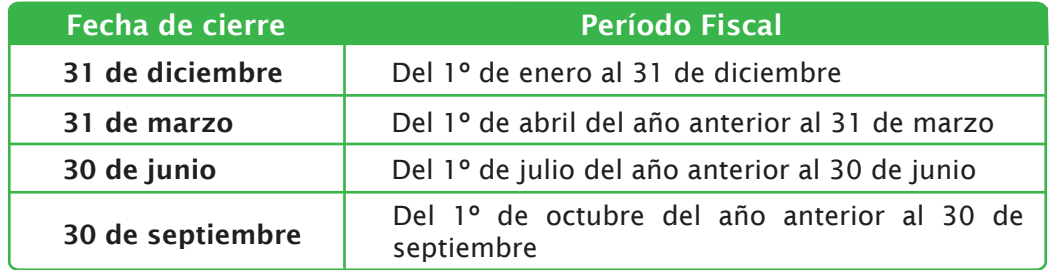

Nota: Cuando el día límite de presentación o pago es feriado, la fecha será el día laborable siguiente.

Para realizar el pago del ISR los contribuyentes tienen tres opciones:

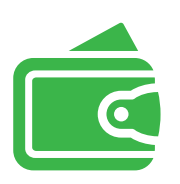

Pagos en línea por internet: BDI, BHD León, Popular, Progreso, BanReservas, Citigroup, López de Haro, Santa Cruz, Promérica, Banesco, Lafise, Scotiabank, Bancamérica, Asociación Popular de Ahorros y Préstamos.

Vía Ventanilla: BDI, BHD León, Popular, Progreso, BanReservas, Citigroup, López de Haro, Santa Cruz, Promérica, Banesco, Lafise, Scotiabank, Bancamérica, Vimenca, Ademi, Asociación Cibao de Ahorros y Préstamos, Asociación La Nacional de Ahorros y Préstamos, Banco Empire, Banco Caribe, Banco Alaver.

Administraciones Locales

#### Información importante:

- Todos los contribuyentes Personas Jurídicas deberán completar de manera obligatoria los anexos incorporados al IR -2 (H-1 y H-2), en cada declaración jurada que presenten, para identificar al beneficiario final\*. Si no existe cambio en la información del Beneficiario Final o de otros datos en la declaración jurada anterior, se debe registrar la información en la última casilla del Anexo H-2.
- El incumplimiento con este requerimiento, constituye una violación de sus deberes formales como contribuyente, conforme lo establecen los artículos 253 y 254 del Código Tributario y es susceptible a las sanciones indicadas en el artículo 257 del citado Código.
- Los fideicomisos registrados con la actividad económica "Administración de fideicomisos" al momento de realizar la presentación del IR-2, deberán completar el Anexo A1 o Balance General (Manufactura, Comercio, Agropecuaria, Hoteles y Afines). Deben utilizar este anexo para remitir las informaciones correspondientes a los activos, pasivos y patrimonio de las fiduciarias de objeto exclusivo.
- El Artículo 36 de la Ley 225-20 establece que a partir del ejercicio fiscal 2021, toda persona jurídica, institución pública o privada, domiciliada en el territorio nacional, deberá presentar y pagar una contribución especial obligatoria en base a sus ingresos, independientemente de que perciban o no beneficios. Para esto deberá presentar a través de la Oficina Virtual su Declaración de Renta anual y de acuerdo a la información reportada en esta, la "Declaración de Oficio para el pago de Contribución por Gestión y Coprocesamiento de Residuos Sólidos (CRS)" vendrá completada de manera automática.

#### \*Para identificar el Beneficiario Final, según aplique:

- Beneficiario Final por Control Accionario: se conoce como la(s) Persona(s) Física(s) que ejerce(n) el control efectivo final sobre una Persona Jurídica o tenga(n) como mínimo el 20% de capital de la Persona Jurídica.
- Beneficiario Final por Control Efectivo: se conoce como la(s) Persona(s) Física(s) que sin perjuicio de poseer directa o indirectamente una participación inferior al 20% en la sociedad o a través de una cadena de control ejerza el control efectivo de la sociedad o entidad jurídica declarante.

## Instructivo para el Uso del Formulario de Declaración Jurada Anual del Impuesto sobre la Renta de Sociedades (IR-2) en Excel

Paso 1. Ingrese a la página web www.dgii.gov.do y en la sección "Herramientas", dentro de "Formularios" seleccione "Formularios Declaraciones Juradas".

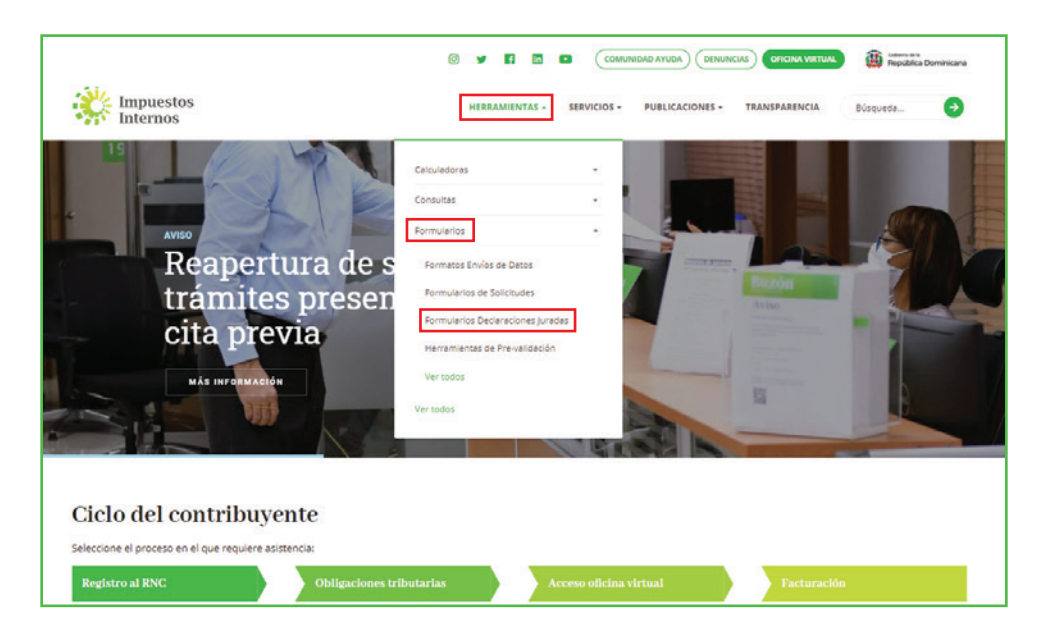

Paso 2. Seleccione "Impuesto sobre la Renta".

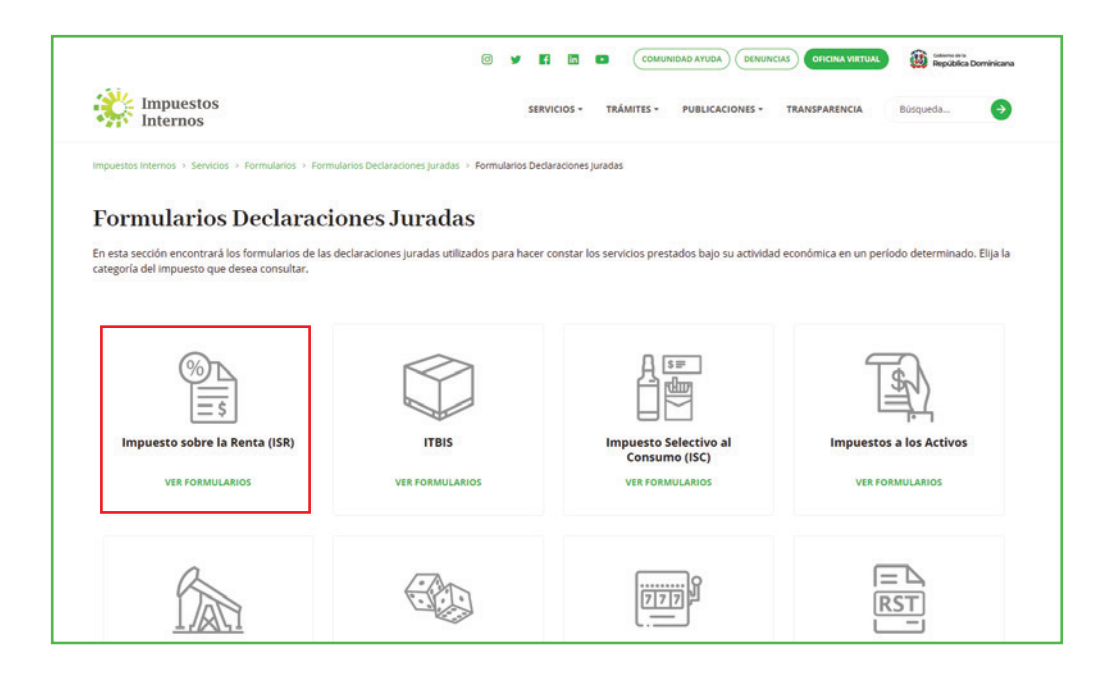

Paso 3. En "Personas Jurídicas" pulse "Formulario de Declaración Jurada Anual del Impuesto sobre la Renta de Sociedades (Actual)".

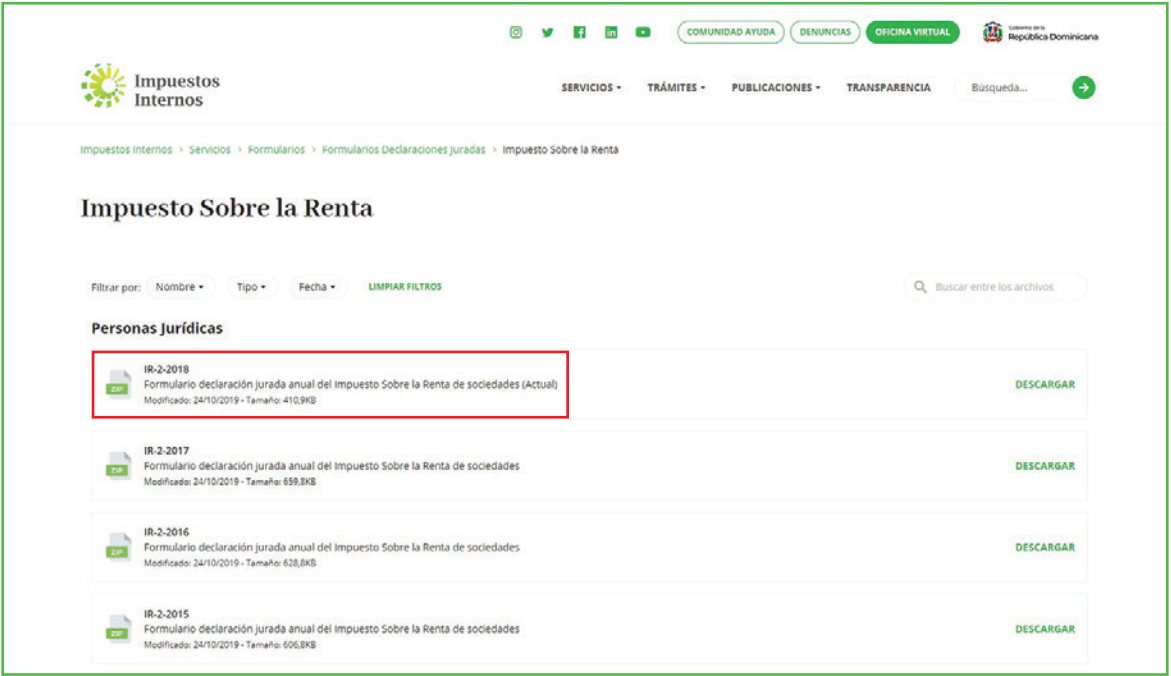

 Paso 4. Al abrir el archivo, saldrá una barra amarilla con una alerta de "Vista Protegida (Protected View)" de Microsoft Office, debe hacer clic en "Habilitar Edición (Enable Editing)".

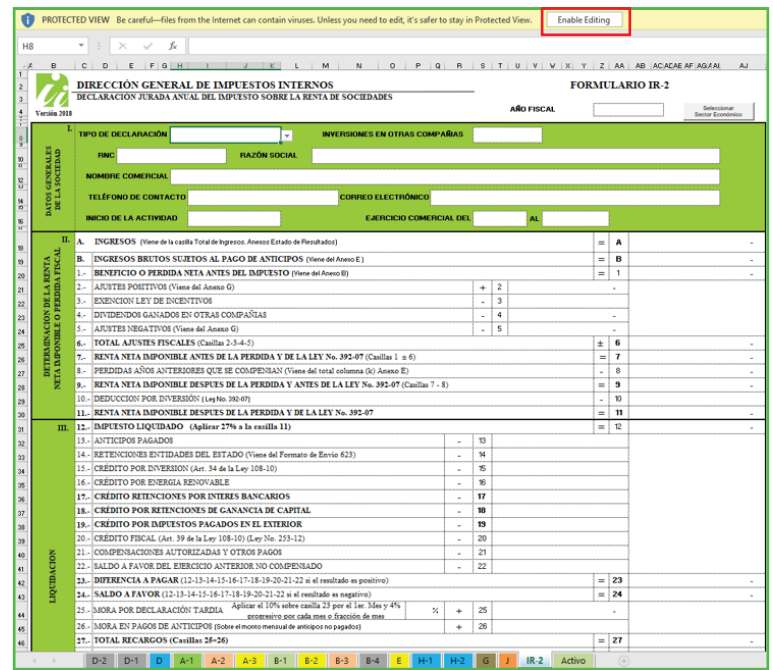

Paso 5. Aparecerá el mensaje de "Advertencia de Seguridad (Security Warning)", indicando que los macros pueden contener virus o están deshabilitados; deberá presionar la opción "Habilitar Contenido (Enable Content)" para utilizar el archivo correctamente.

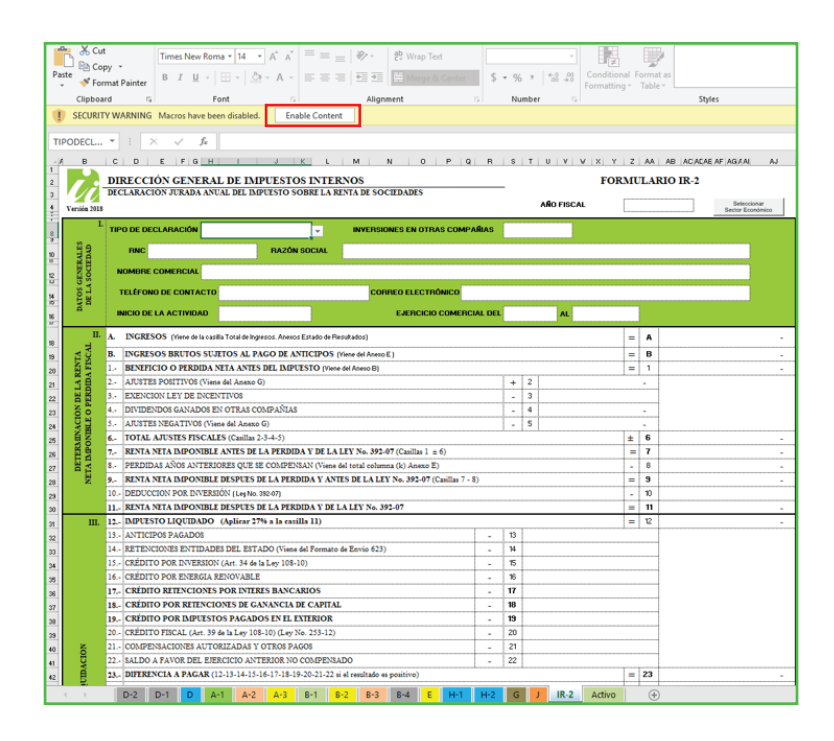

Paso 6. Luego de habilitados los macros, pulse "Seleccionar Sector Económico".

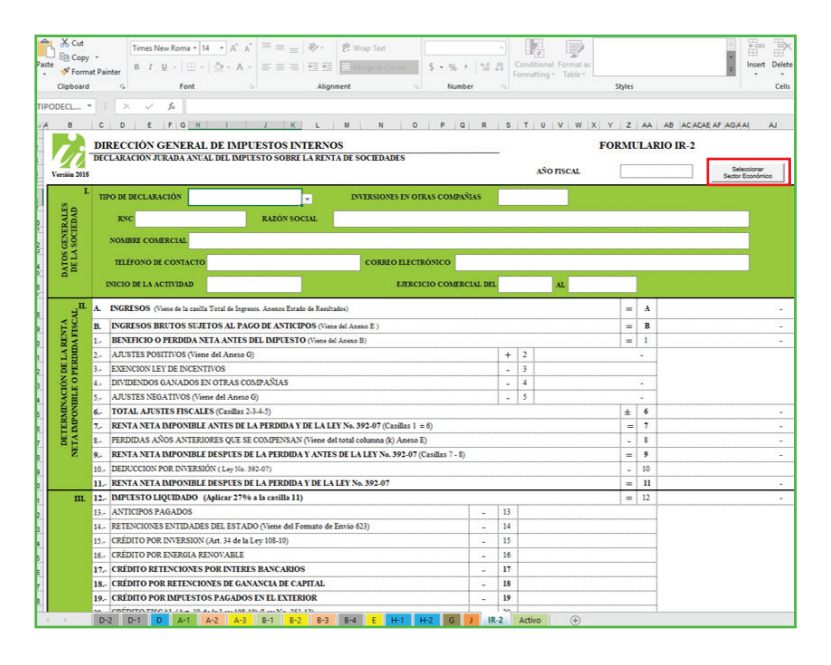

Nota: Debajo del archivo se pueden visualizar todos los formularios relacionados con el IR-2, sin distinción de sector económico.

Paso 7. Se desplegará un cuadro con el listado de los sectores económicos, seleccione al que pertenece su actividad económica.

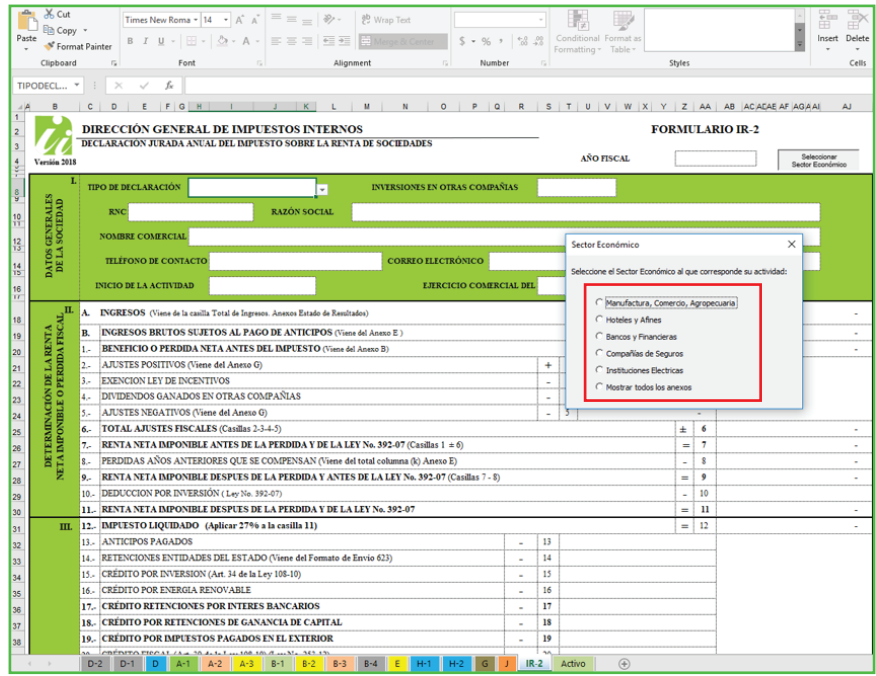

Paso 8. Al seleccionar el sector económico, el sistema mostrará un mensaje informando el sector seleccionado, los anexos que le corresponden a dicho sector y el orden en que deben ser llenados. Pulse "OK".

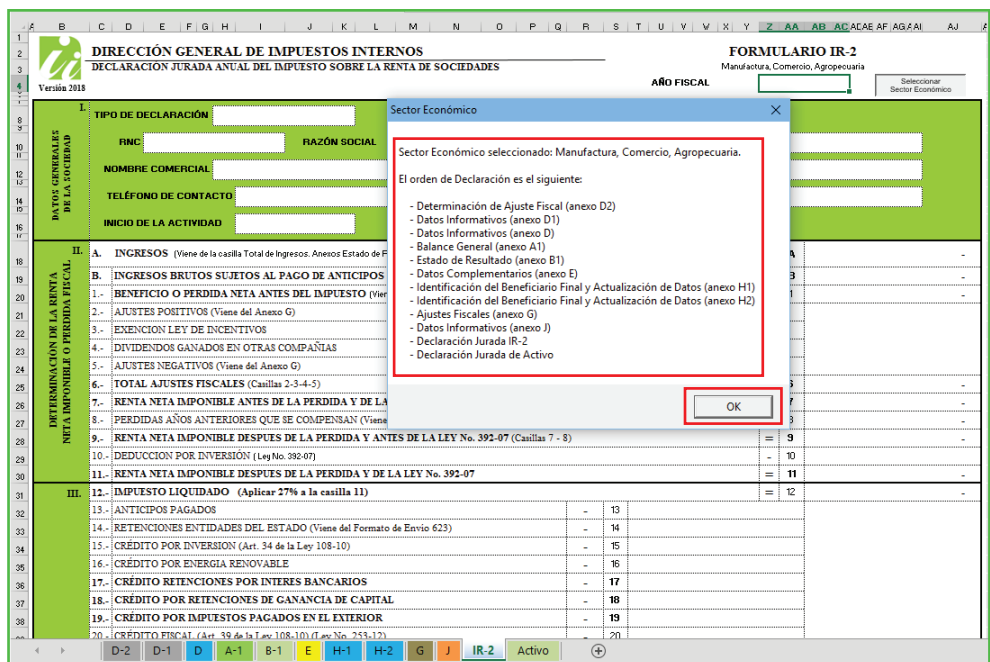

Paso 9. Al pulsar "Ok", se abrirá la hoja correspondiente al primer anexo que debe completar el contribuyente.

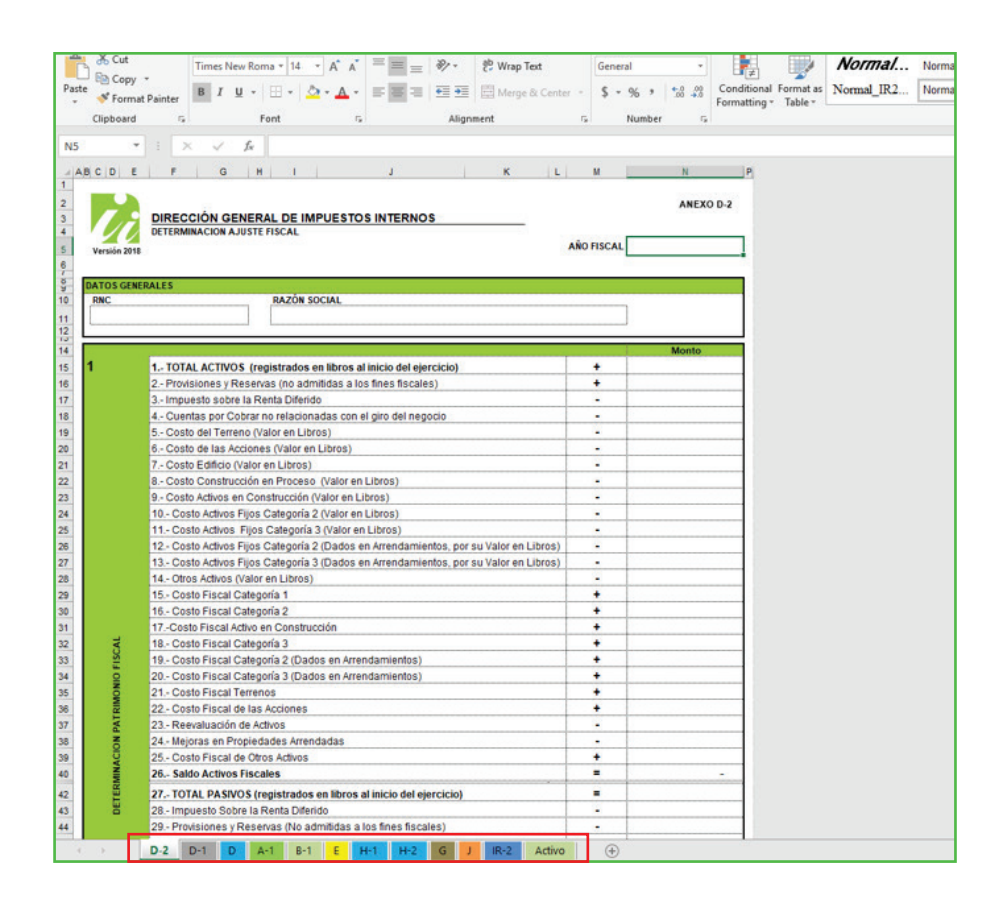

*Información importante: Las casillas que vienen de otro anexo se completarán automáticamente.*

# dgii.gov.do

(809) 689-3444 desde cualquier parte del país. informacion@dgii.gov.do

> IMPUESTOS INTERNOS Agosto 2021

Publicación informativa sin validez legal

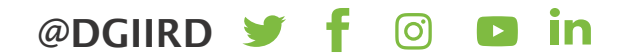